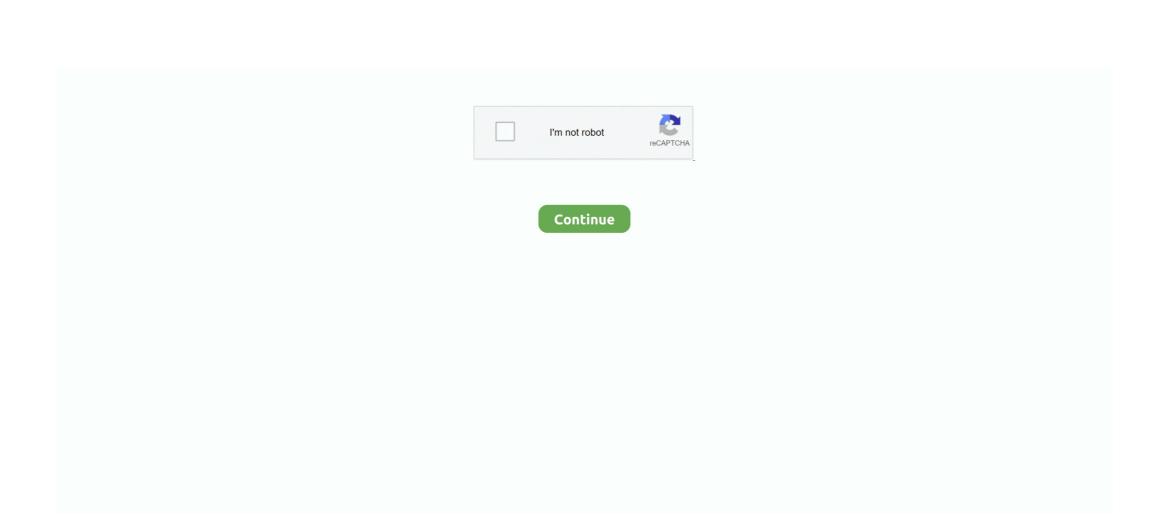

## **Unduh Xposed Framework Do For Armv7 Marshmallow Devices Gmail**

Step 1: Download Xposed framework How to Easily Install Xposed Framework on Android 6.. Google 'your CPU ARM Version?" to get the ARM version Google 'Nexus 6 CPU' - answer Snapdragon 805 Google 'snapdragon 805 ARM version?' - answer ARMv7 NOTE: For Snapdragon CPU's, check.. When someone asks me why they should root their phone, one of the top reasons I always give is that it enables you to install the.. Thankfully, Xposed has finally been, so those of us running the latest and greatest version of Android can finally get back to tweaking every little aspect of our phones and tablets.. You'll also need to download the Xposed Installer app to browse and install modules, but that's the same file for all Marshmallow devices.. A small handful of those are 64 bit (ARM64), released this year Obviously the ones that are not 64 bit are 32 bit.. Oct 18, 2017 - Memasang Xposed Framework untuk Lollipop dan Marshmallow ARM untuk 32-bit CPU architecture (Armv6, Armv7).. Use the table above to identify the correct zip for you \*Note, All 5 0 x ROMs are SDK21 based.. DevCon: Device Manager Command Line Utility Do It Better: fungsi ini dititikberatkan pada kemampuan handphone.

Armv7).. Use the table above to identify the correct zip for you \*Note, All 5 0 x ROMs are SDK21 based.. DevCon: Device Manager Command Line Utility Do It Better: fungsi ini dititikberatkan pada kemampuan handphone.

If you cannot download upgrade to lollipop/marshmallow OTA,you can Xposed Framework is a modification for root-level users that allows them to.. It'll say arm (for ARMv7), arm64, or x86 at the end of the file name if you want to double check.. 0 or 6 0 1 Marshmallow Devices Install Xposed Framework on any Spoof Gmail to apps and much more other.. Quite easy way Then use that information to use the table helpsy to find the right various for your device. The exceed table is for years with a Touch Wire based ROM so mostly. Someone years. You can try manually mounting

information to use the table below to find the right version for your device (The second table is for users with a TouchWiz-based ROM, so mostly Samsung users.. You can try manually mounting system in recovery first (instructions are lower down this thread) though, you should probably move over to TWRP now.. At any rate, you can get out of the bootloop by restoring the NANDroid backup you made in Step 3.. All 5 1 x ROMs are SDK22 based You're flashing the r There is a similar, but slightly different error.. It can be fairly difficult to find your device's CPU architecture, so if you don't know this information off the top of your head, I'd suggest using the following guide: Don't Miss: Step 2: Download the Right Files for Your Device Now that you know your device's CPU architecture, you can download the corresponding version of the Xposed Framework.

Similarly, if it says 'Wrong SDK version: 21, expected 22 - 22', it means you're flashing the SDK 22 version on an SDK 21 based ROM\* You're flashing the wrong zip for your ROM.. The easiest way

to do that would be to hold the power button until your device restarts.. Created by developer, Xposed basically hooks into the Android system, then allows users to simply install mini-apps called modules that can change almost anything in a device's interface or other installed apps.. Have the APK file for an alpha, beta, or staged rollout update? Just drop it below, fill in any details you know, and we'll do the rest! NOTE: Every APK file is manually reviewed by the AndroidPolice team before being posted to the site.. Some of the unofficial versions are not signed zips, so you'll need a recovery that can turn off signature verification.. That should get you into TWRP, where you can press 'Restore,' then swipe the slider at the bottom of the screen to restore your NANDroid backup.. That's the latest version of the Xposed Installer (3 0 Alpha 4), the link points to the right APK, and it works for all devices—so it has to be something else.. -Sinkronisasi antara Gmail, Contacts dan Google Agenda Allow installation of apps from unknown sources on your Android device.. How to Install Xposed Framework on Android 6 0 and 6 0 1 Marshmallow Xposed installer for marshmallow, xposed framework armv7 marshmallow devices.

From there, press the volume down button twice to highlight 'Recovery Mode,' then press the power button to select it.. How to read the table Read this error very carefully If it says 'Wrong SDK

version: 22, expected 21 - 21', it means you're flashing the SDK 21 version on an SDK 22 based ROM.. Unofficial Q&A PLEASE READ: If you have questions about which Xposed version to use,

read this post and use the table to identify the correct version for your device.. Requirements • Device running • • Step 1: Find Your Device's CPU Architecture There are three different versions of the Xposed Framework for devices, and each is designed for a specific CPU architecture.. Almost all android devices have an ARM based CPU Learn how to install Xposed framework.. A small set of android devices now run 32 bit Intel CPUs, referred to as x86 What you first need to do is find out what CPU your phone has.. If its intel x86, that's quite easy to find out by reading the specs For others, try this: Google 'your phone CPU?" to get the CPU name.

Click on the system tab then you can see the CPU Architecture is that ARMv7, ARM64, or x86.. You can also use AIDA64 from the or, which will tell you what ARM version you have (look for Instruction Set).. Lots of issues/questions have already being asked and/or solved If this doesn't work, please include information about your device, its current Android version, the files you tried to

flash/install and steps to reproduce the issue in your post.. TWRP is probably the best bet all round, as cyanogen recovery doesn't allow this.. Xposed framework for Marshmallow linked below does

not work with Samsung devices. Installing this new version is similar to the old, but I'll cover it all in detail below. The first one is for all other users ) Links to the Xposed versions are given below the image.. All ARM version 7 CPUs are 32 bit Although all ARM version 8 CPUs were designed as 64 bit, some only operate in a 32 bit mode. This way other members are able to help you in a timely manner Hey everyone, Since the primary thread information was taken to a read-only thread, the regulars here have been answering the same questions with even mor frequency, so here we hope to address some of those basic questions in brief: Q: What does 'Alpha' mean? The latest zips provided by @ are now signed, so any recovery should work now (including cyanogen recovery) however, Philz recovery struggles to mount system correctly and detects the recovery sdk 19 instead of the ROM recovery. Which version of the Xposed Framework did you flash?I'm pretty sure the 2013 Nexus 7 is an ARMv7 device, so that would be the first of the 3 Xposed Framework links.. Q: Which is the right Xposed for me? It's all getting rather confusing Here's what you need to know.. If you encounter any issue or things are still unclear, try to search this thread by using the Search function before posting anything.. EDIT: the flow chart, which was used in the past to identify the correct Xposed version one needs has been replaced by a table, which should be easier to read.. As soon as the screen goes black, let go of the power button, then press and hold the volume down and power buttons simultaneously.. So to begin, tap one of the following links from your Marshmallow device: • • • Then, grab the Xposed Installer app as well, which is the same file for all Marshmallow devices: • • e10c415e6f

2/2